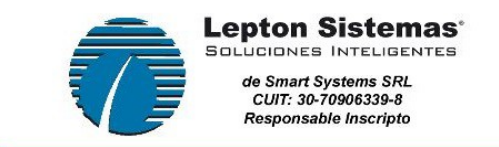

# **Nueva modalidad de bisagras**

### **Introducción**

A partir de la carga de los herrajes (bisagras) de Hafele para puertas proyectantes y de abrir, se incorporó una serie de funcionalidades nuevas al sistema. A continuación, se detalla cada una de ellas.

## **Familia de bisagras (padres e hijas)**

La misma modalidad que existía para guías de cajón fue aplicada en las bisagras.

### **Bisagras padres**

Entendemos a una bisagra padre como aquella que el usuario selecciona en los Datos Iniciales de la Obra, de modo tal que toda su obra utilice la misma familia de bisagras.

Para ello, se agregaron los siguientes campos:

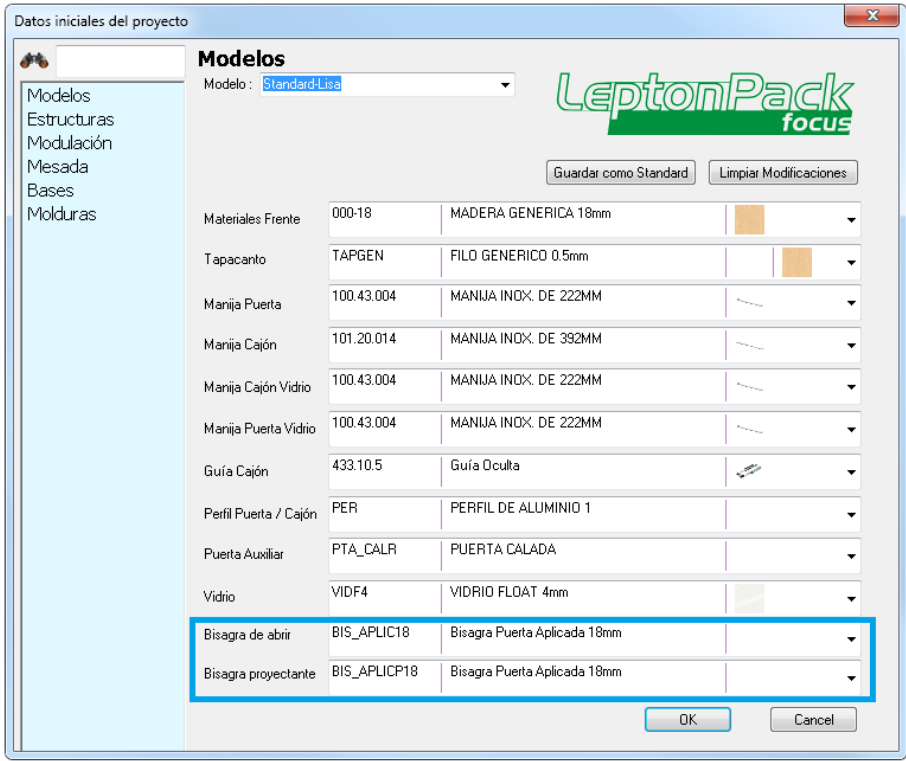

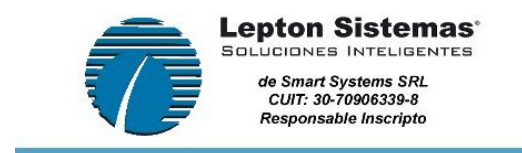

Desde el punto de vista del programa, una bisagra padre es aquella que tiene el campo Familia vacío:

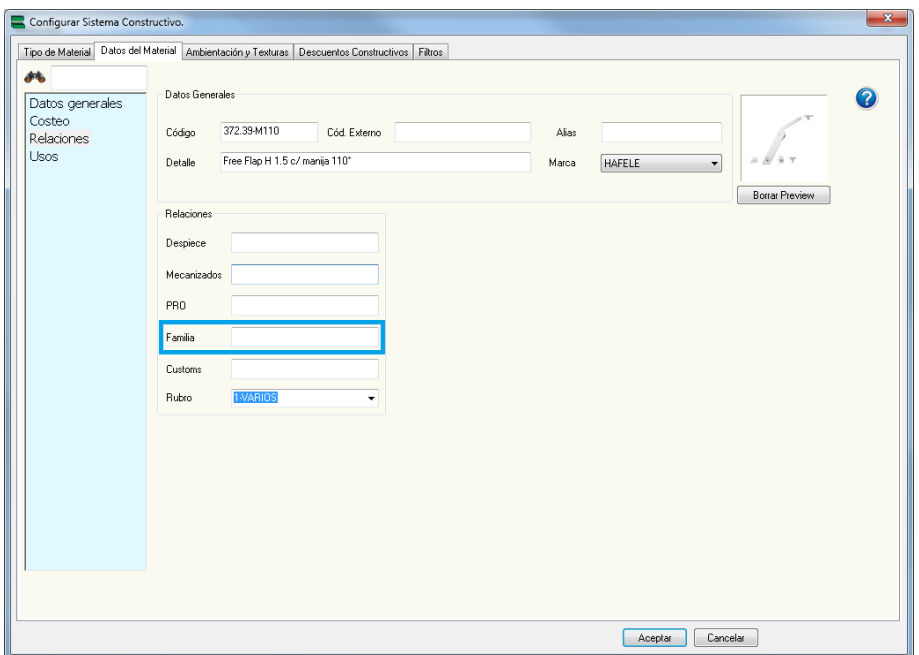

Luego, para determinar si una bisagra es para puertas proyectantes o de abrir, debe plasmarse en la siguiente pantalla:

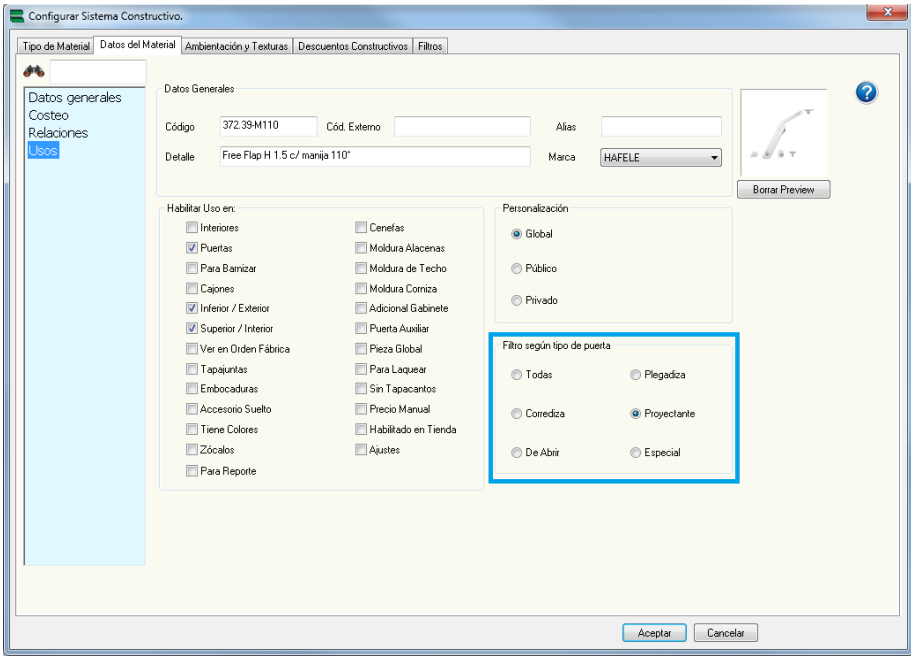

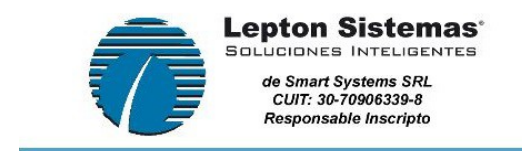

Ingeniería en Software aplicada a la industria. Sistemas de Optimización y diseño

### **Bisagras hijas**

Entendemos a una bisagra hija como aquella que el usuario selecciona en las propiedades de la puerta:

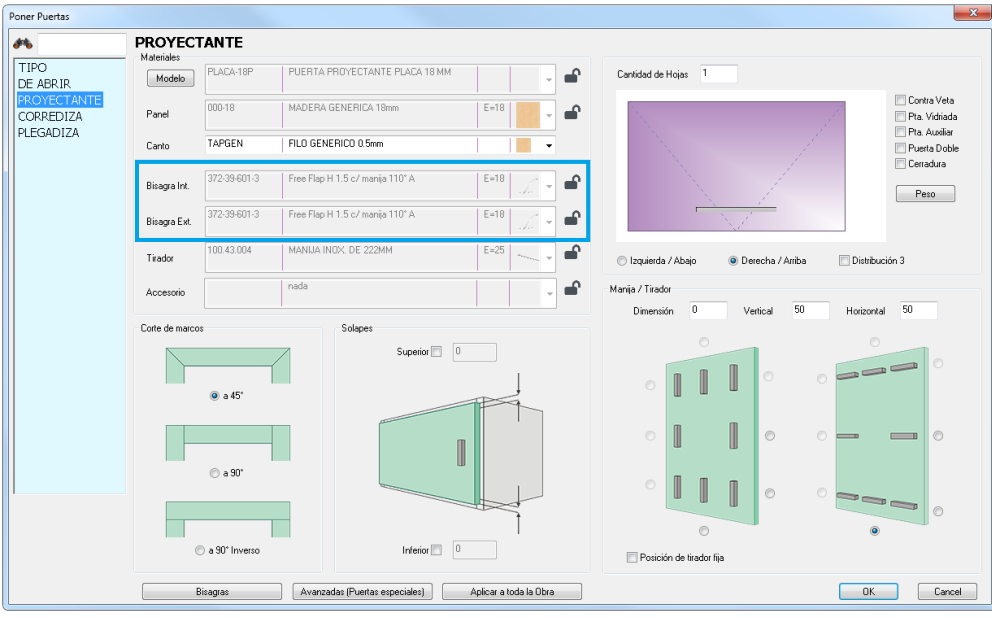

Desde el punto de vista del programa, una bisagra hija es aquella que tiene el campo Familia cargado con el código de su bisagra padre:

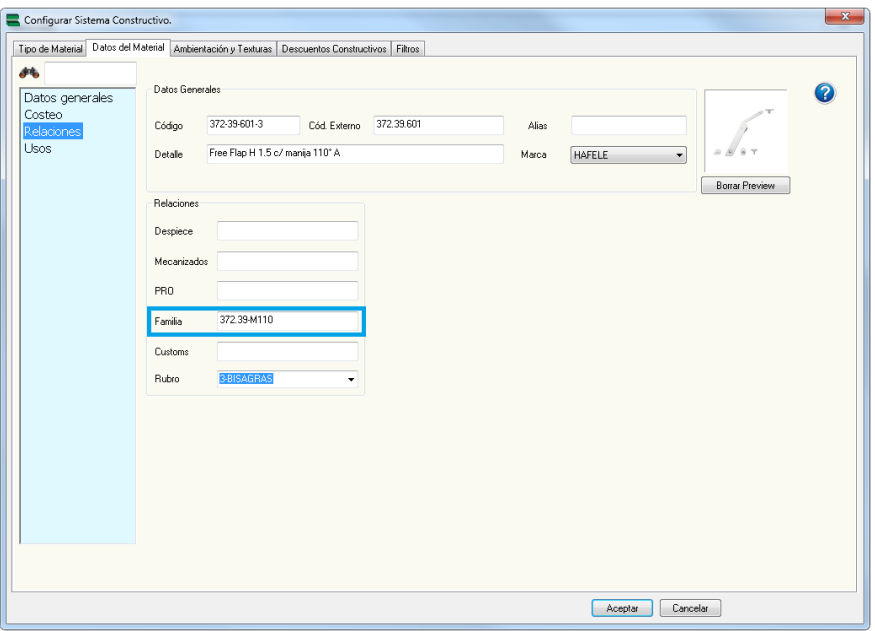

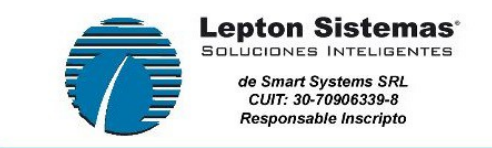

#### **Aclaraciones importantes**

- El programa asignará una bisagra hija a la puerta según la bisagra padre seleccionada en Datos Iniciales de la Obra. Sin embargo, el usuario podrá modificar la bisagra hija por una de otra familia posteriormente.
- En caso de que ninguna de las bisagras hijas de la bisagra padre seleccionada cumpla con los filtros de pesos y altura (esto se explicará en la próxima sección), el programa asignará la próxima bisagra hija disponible de forma automática.

### **Filtro de bisagras según peso y altura de la puerta**

Se incorporó la posibilidad de limitar el uso de las bisagras según el peso y altura de la puerta que se esté trabajando.

### **Paso 1: creación del archivo de filtros**

Crear un archivo de extensión *.dat* con el nombre de la bisagra hija en cuestión. Siguiendo con el ejemplo anterior, tendremos el archivo *372-39-601-3.dat*

Ubicar el archivo en la carpeta *filtros* dentro de *Leptonpack*. Si no existe la carpeta, crearla.

El formato del archivo es el siguiente:

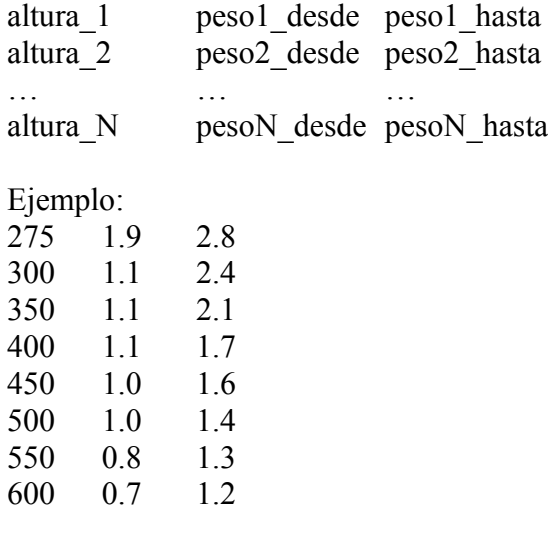

*NOTA: los valores están separados por tabulaciones.*

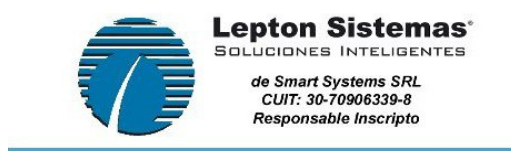

Ingeniería en Software aplicada a la industria. Sistemas de Optimización y diseño

### **Paso 2: comprobación del funcionamiento de los filtros**

En la base de datos de materiales se agregó un botón *Bisagras*. Al presionarlo, se abre una ventana que permite seleccionar una bisagra padre y visualizar el listado de sus bisagras hijas. Siguiendo con el ejemplo anterior:

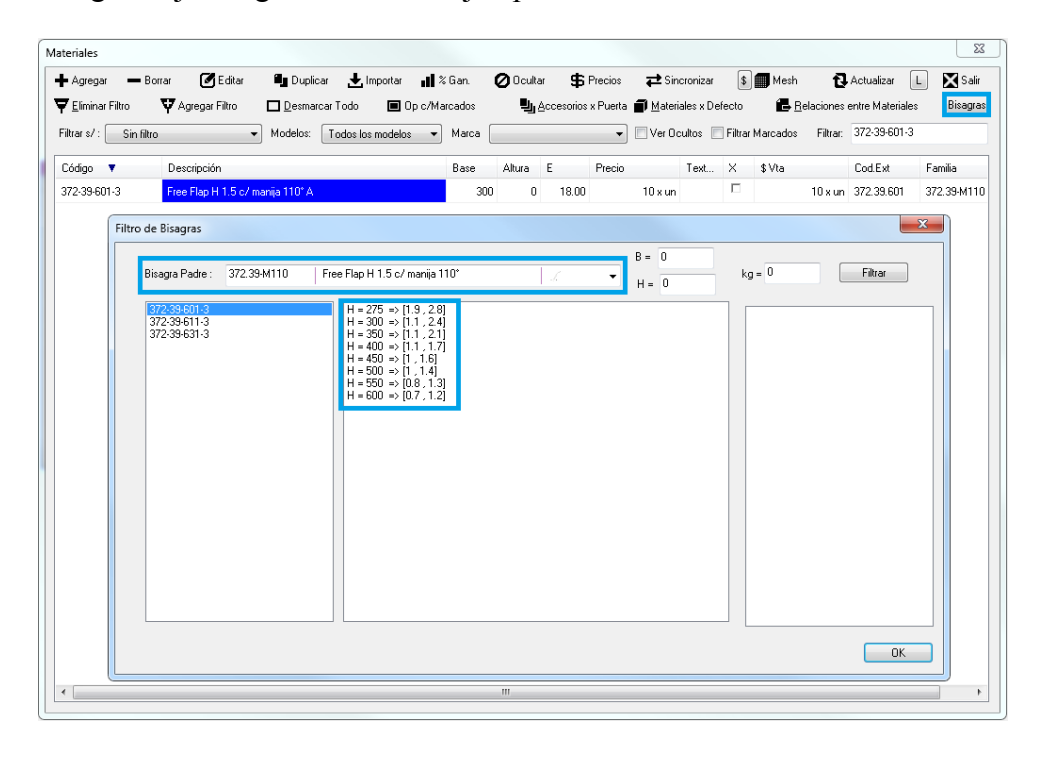

Para corroborar el funcionamiento de los filtros creados, se puede ingresar una altura y un peso determinados y presionar el botón *Filtrar*. Esto permite visualizar en la lista de la derecha las bisagras que cumplen la condición ingresada. Ejemplo:

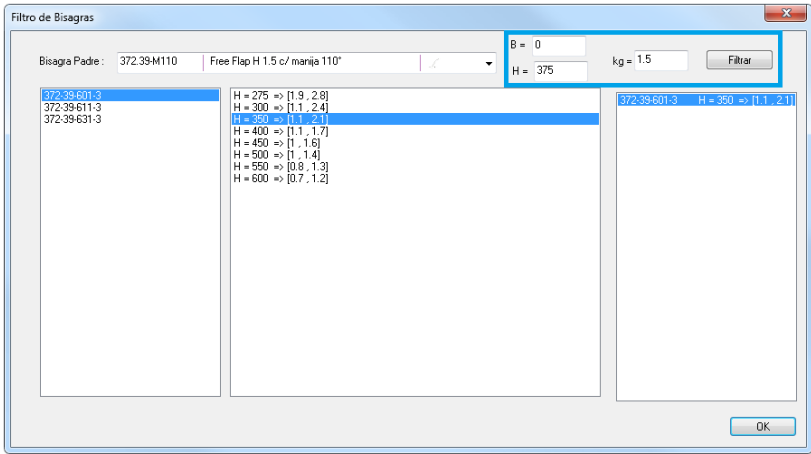

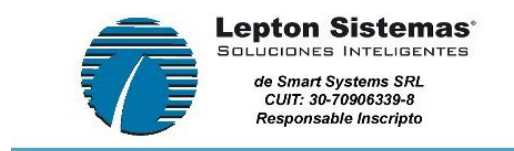

Ingeniería en Software aplicada a la industria. Sistemas de Optimización y diseño

### **Paso 3: carga de pesos en los materiales**

Nada de todo lo explicado tiene sentido si los materiales que componen una puerta carecen de peso. Para ello, se agregó un campo *Peso* en la pestaña principal de cada material en la base de datos. Por ejemplo, en un material tipo Placa:

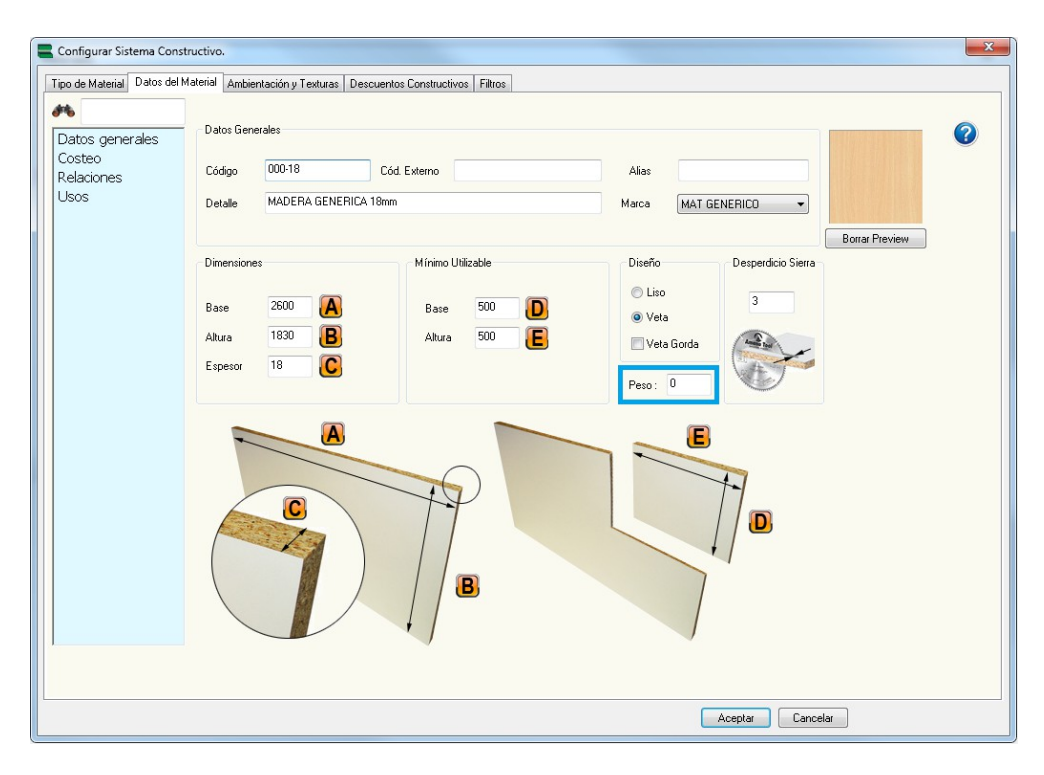

Cabe destacar que los materiales que intervienen en el peso de la puerta son:

- Modelo de puerta
- . Placa
- Tirador

*NOTA: la unidad de peso dependerá del tipo de material (siempre en kg)*

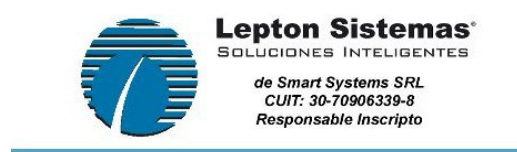

### **Paso 4: comprobación del peso de una puerta**

Una vez que los pesos de los materiales estén cargados, se puede comprobar el peso de una puerta mediante un nuevo botón que se agregó en las propiedades de la puerta:

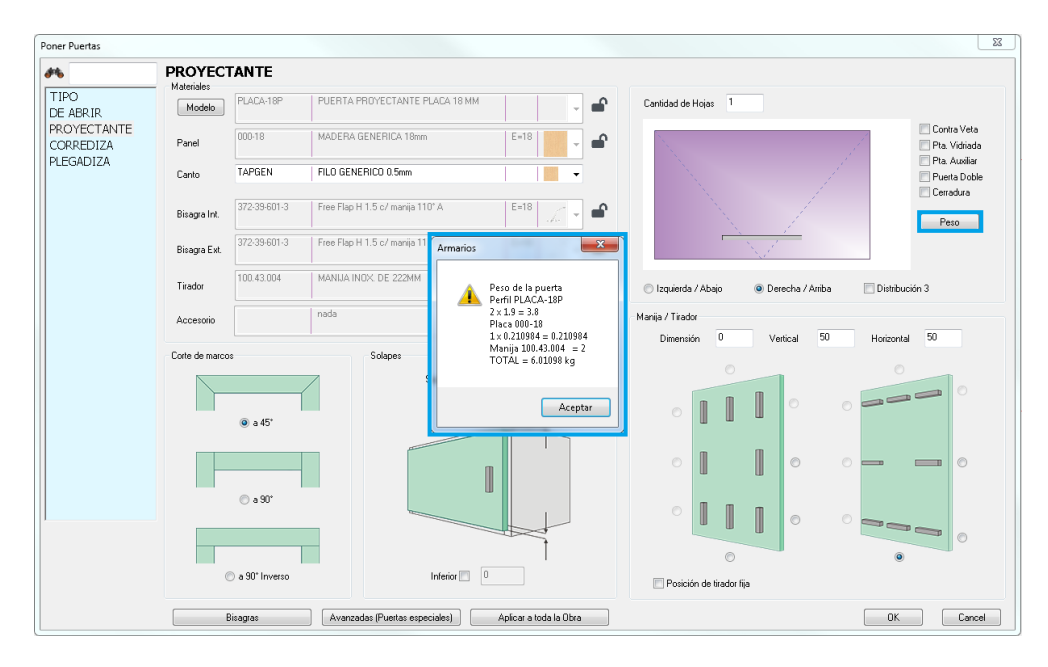

Este valor es el resultado de la suma de los metros lineales del perfil de puerta, metros cuadrados del material del panel y las unidades de manija o perfil tirador (multiplicados por su peso correspondiente).

### **Aclaraciones importantes**

- Si la bisagra seleccionada no tiene tabla (archivo de filtros) asociada, es útil para cualquier puerta
- Si la altura de la puerta es menor al mínimo o mayor al máximo de la tabla, la bisagra no es útil
- Si la altura de la puerta está dentro de un rango válido, tomará como altura final la más cercana a la altura dada